# ellucian.

## **Banner Student** Advising Student Profile Release Guide

Release 9.3 March 2016

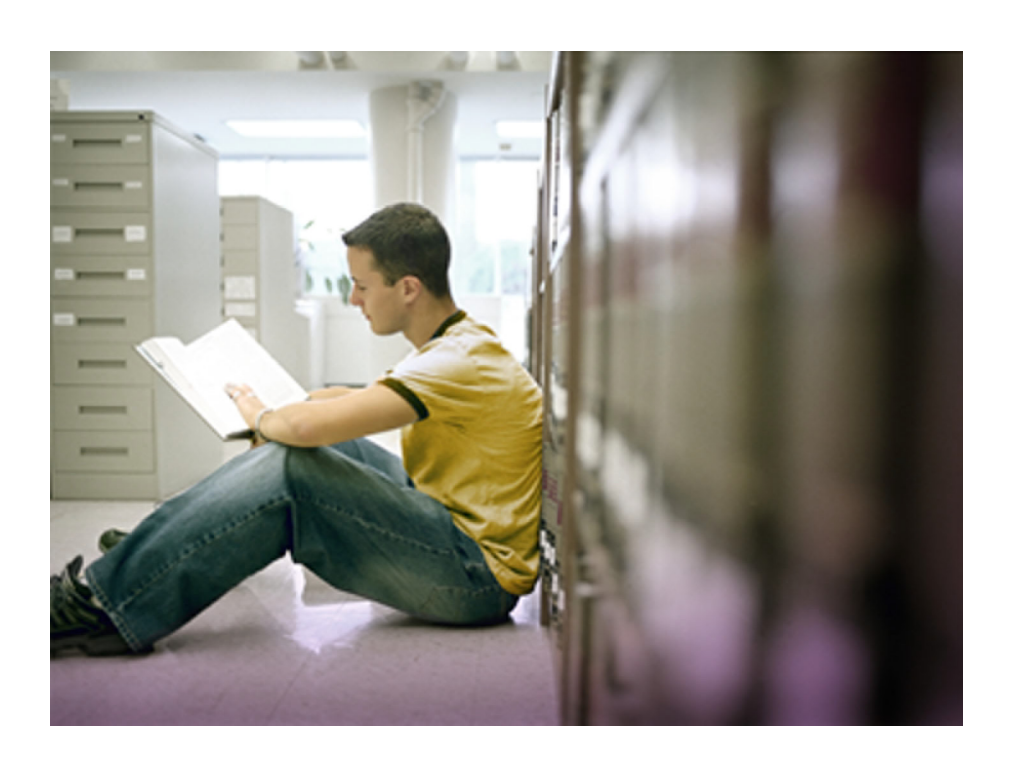

Without limitation: Ellucian®, Banner®, Colleague®, and Luminis® are trademarks of the Ellucian group of companies that are registered in the U.S. and certain other countries; and Ellucian Advance™, Ellucian Course Signals™, Ellucian Degree Works™, Ellucian PowerCampus™, Ellucian Recruiter™, Ellucian SmartCall™, are also trademarks of the Ellucian group of companies. Other names may be trademarks of their respective owners.

#### © 2016 Ellucian.

Contains confidential and proprietary information of Ellucian and its subsidiaries. Use of these materials is limited to Ellucian licensees, and is subject to the terms and conditions of one or more written license agreements between Ellucian and the licensee in question.

In preparing and providing this publication, Ellucian is not rendering legal, accounting, or other similar professional services. Ellucian makes no claims that an institution's use of this publication or the software for which it is provided will guarantee compliance with applicable federal or state laws, rules, or regulations. Each organization should seek legal, accounting, and other similar professional services from competent providers of the organization's own choosing.

Prepared by: Ellucian 4375 Fair Lakes Court Fairfax, Virginia 22033 United States of America

## **Contents**

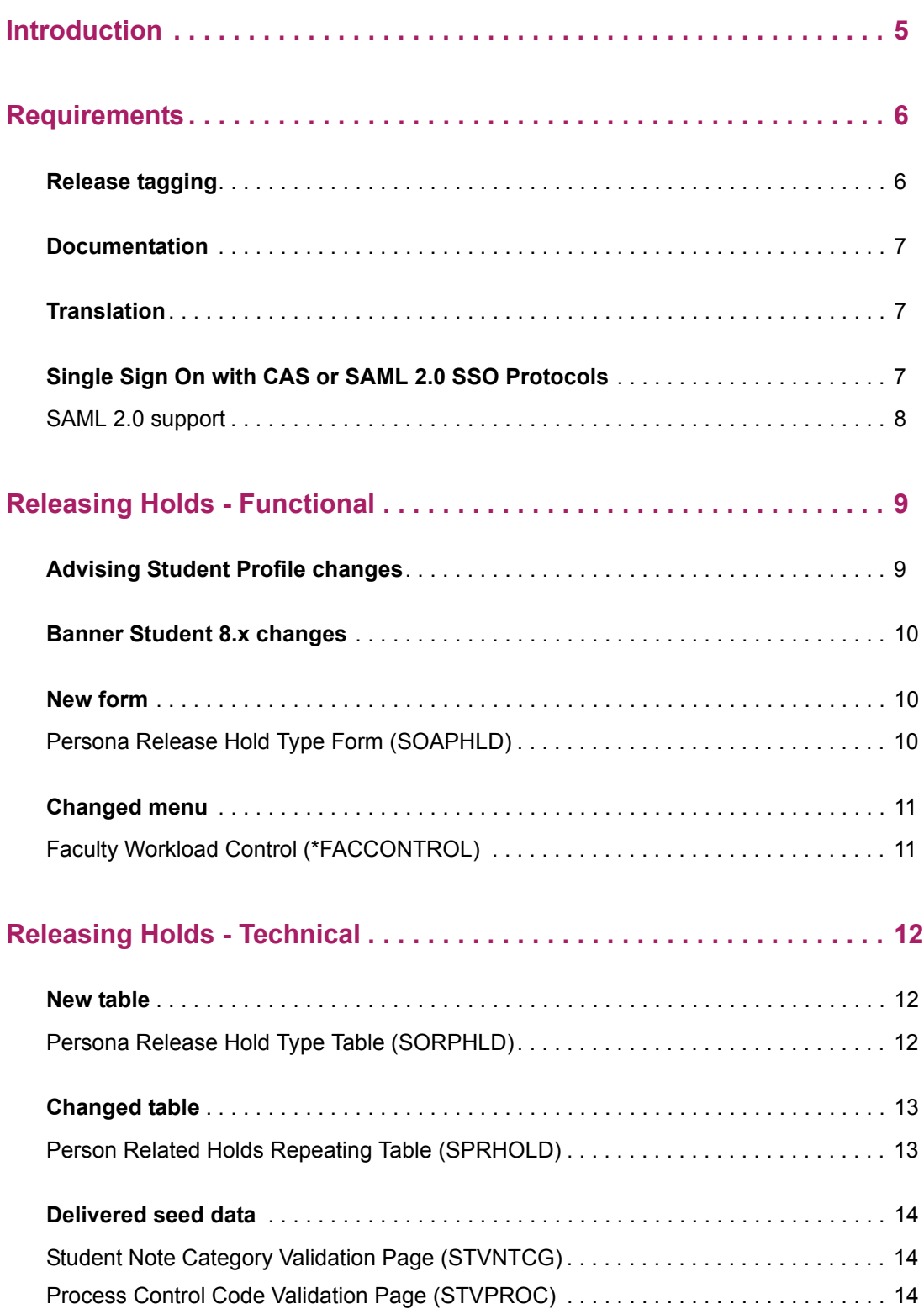

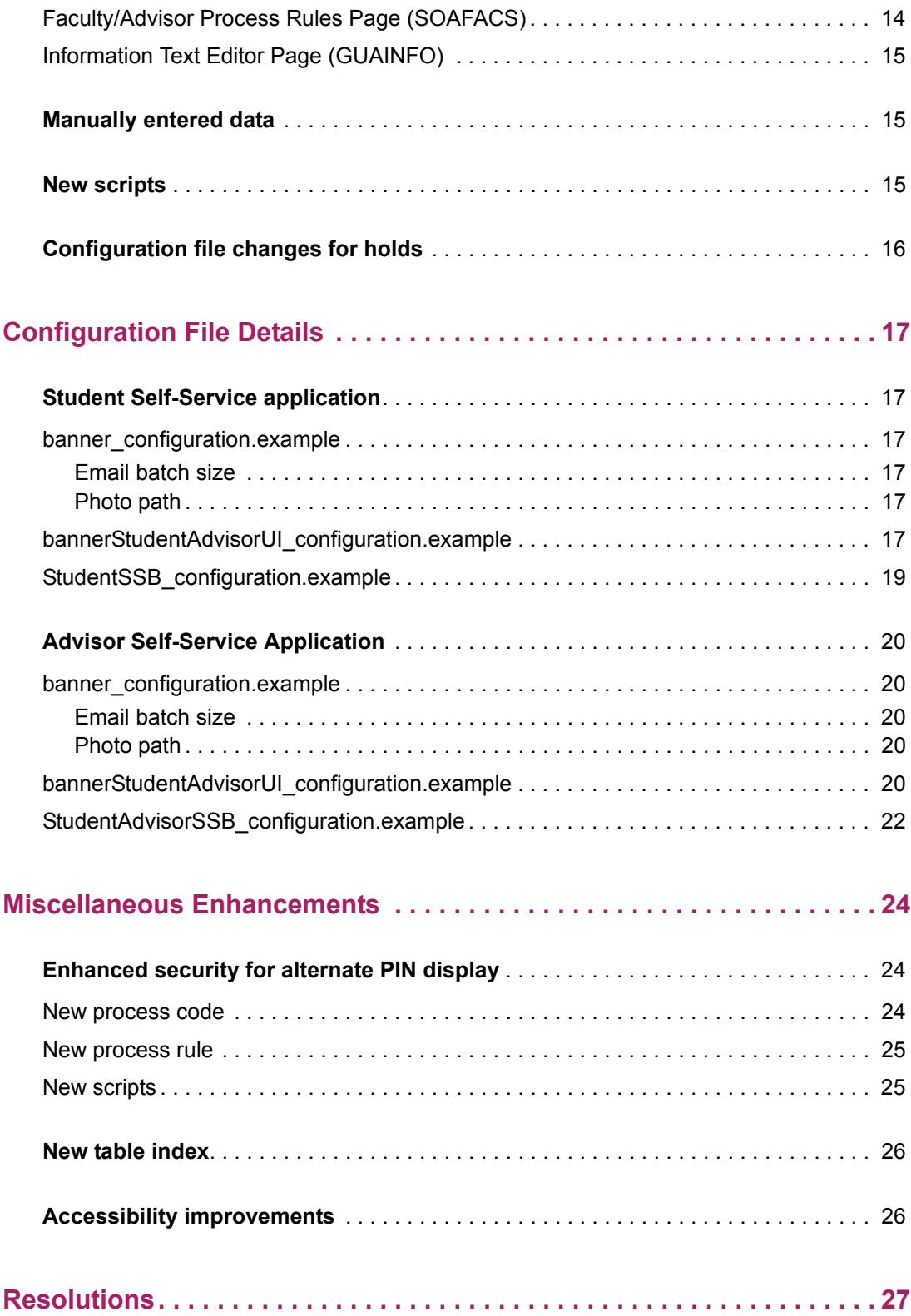

## <span id="page-4-0"></span>**Introduction**

This release guide documents the Banner 9.3 release of the Banner® Student Advising Student Profile module. Release 9.3 delivers functional updates as well as resolutions for change requests. Information is included for the Student Advisor application and the Student Self-Service application.

New for this release:

- **•** Release Holds enhancement
- **•** Enhanced security control for the display of the student's alternate registration PIN
- **•** Accessibility improvements

Details for releasing holds and using the PIN display security controls can be found in the *Banner Student Self-Service and Advising Student Profile Handbook*.

## <span id="page-5-0"></span>**Requirements**

Please refer to the *Banner Student Advising Student Profile Installation Guide 9.3* and the *Banner Student Self-Service Installation Guide 9.3* documents for information on the following hardware and software requirements, tested browser and tablet versions, and other installation prerequisites.

- **•** Hardware
- **•** Oracle Database
- **•** CPU and memory
- **•** Application server
- **•** Application server and operating system combinations
- **•** Banner software
- **•** Other Ellucian software
- **•** Supported browsers
- **•** Java
- **•** Tablets
- **•** JAWS screen reader
- **•** Database Extension Utility

## <span id="page-5-1"></span>**Release tagging**

Use the following tags for application source code in the git repository.

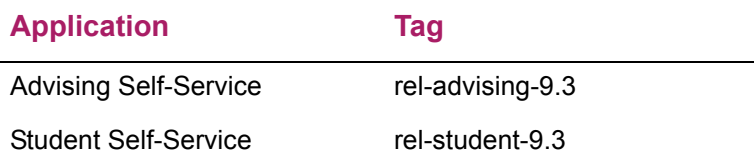

## <span id="page-6-0"></span>**Documentation**

The Banner Student Advising Student Profile 9.3 release includes the following documentation:

- **•** *Banner Student Advising Student Profile Release Guide*
- **•** *Banner Student Self-Service and Advising Student Profile Handbook*
- **•** *Banner Student Advisor Installation Guide*

The following documents are also used with this release but are delivered separately.

- **•** *Banner Student Self-Service Installation Guide*
- **•** *Banner Database Upgrade Guide*

### <span id="page-6-1"></span>**Translation**

The application supports the following languages:

- **•** English
- **•** English (Australian, Great Britain, Ireland, and India)
- **•** Spanish
- **•** Portuguese (Brazil)
- **•** Arabic
- **•** French
- **•** French (Canada)

#### <span id="page-6-2"></span>**Single Sign On with CAS or SAML 2.0 SSO Protocols**

Application Navigator and integrating Banner applications require CAS or SAML 2.0 SSO to navigate between applications. Please refer to the *CAS Single Sign On Handbook* or the *Setting Up Ellucian Identity Service* document, available for download from the Ellucian Support Center.

#### <span id="page-7-0"></span>**SAML 2.0 support**

Banner Student Advising Student Profile now supports SAML 2.0 SSO with Ellucian Identity Service (EIS), in addition to CAS SSO.

SAML 2.0 is an XML-based protocol that uses security tokens containing assertions to pass information about a principal (usually an end user) between a SAML authority (an identity provider) and a SAML consumer (a service provider).

Please refer to the *Banner Student Advisor Installation Guide 9.3* and the *Banner Student Self-Service Installation Guide 9.3* for details on the SAML 2.0 enhancement implementation.

## <span id="page-8-0"></span>**Releasing Holds - Functional**

Authorized faculty members and advisors can release holds for students on the Student Profile page based on the hold type and the associated persona of faculty, advisor, or both. This allows the student to perform the process that was prevented by the hold.

For one example, if your institution requires that a student must meet with his/her advisor prior to registration, and a hold has been placed on the student's record that prevents registration, the advisor can release the hold at that time.

A single hold or multiple holds can be released. Also, an administrator can create a rule that requires the entry of a release reason or comment when the hold is released.

### <span id="page-8-1"></span>**Advising Student Profile changes**

The Student Profile page has been updated to allow the release of holds.

When an advisor or faculty member views a student's profile and is authorized to release a hold associated with that student, the holds list can be displayed by clicking on the number next to the **Holds** field. Holds are listed in two categories, Releasable Holds and View Only Holds. Each hold can be expanded to display more detail.

The user can select the check box for a releasable hold and then select the **Release** button. At this point a release comment can be entered in the Releasable Holds window. The user can then click **OK** to release the hold. The release hold comment can be viewed by the author in the Notes section of the Student Profile page.

- **•** See the "Release student holds" topic in the "Set Up and Use the Applications" chapter of the *Banner Student Self-Service and Advising Student Profile Handbook* for setup and processing information.
- **•** See the "Student Profile Page" topic in the "Student Self-Service Pages" chapter of the *Banner Student Self-Service and Advising Student Profile Handbook* for steps used to release holds.

A new **Advisor Holds** field/column has been added to the Advisee Listing page. An advisor can sort or filter on this column to find advisees with advisor holds. The column data can be exported to Excel with data from the other columns on the page.

See the "Advisee Listing page" section in the "Student Advisor Pages" chapter of the *Banner Student Self-Service and Advising Student Profile Handbook* for more information.

## <span id="page-9-0"></span>**Banner Student 8.x changes**

The Persona Release Hold Type Form (SOAPHLD) and the associated Persona Release Hold Type Table (SORPHLD) were delivered in Banner Student 8.8 and are used to assign the hold types to the user roles/personas that can release holds. Hold types must exist on the Hold Type Code Validation Page (STVHLDD) in Banner 8.x and have the **Web Indicator** checked.

A process code and process rules are delivered for use with faculty security.

- **•** The RELEASEHOLDS process code is used on the Process Control Code Validation Form (STVPROC).
- **•** The RELEASEHOLDS process rules for Advisor and Faculty are used on the Faculty/Advisor Process Rules Form (SOAFACS).

See the "Delivered seed data" topic and the "Manually entered data" topic in the "Releasing Holds - Technical" section of this release guide for more information on new codes and rules used with this enhancement.

See the "Release student holds" topic in the "Set Up and Use the Applications" chapter of the *Banner Student Self-Service and Advising Student Profile Handbook* for setup and processing information.

#### <span id="page-9-1"></span>**New form**

This administrative form is new for this enhancement. It was delivered in the Banner Student 8.8 release and is included in the *Banner Student Online Help 8.8* and *8.9*.

#### <span id="page-9-2"></span>**Persona Release Hold Type Form (SOAPHLD)**

This form is used to assign hold types to user roles (personas) so that specific types of holds can be released for a student. Only one record per hold type is allowed.

**Note:** This form is used with the Banner Student Advising Student Profile application. It is not used with Banner Student 8.x processing.

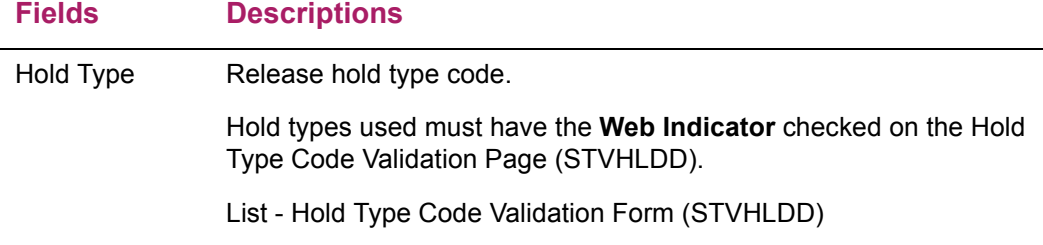

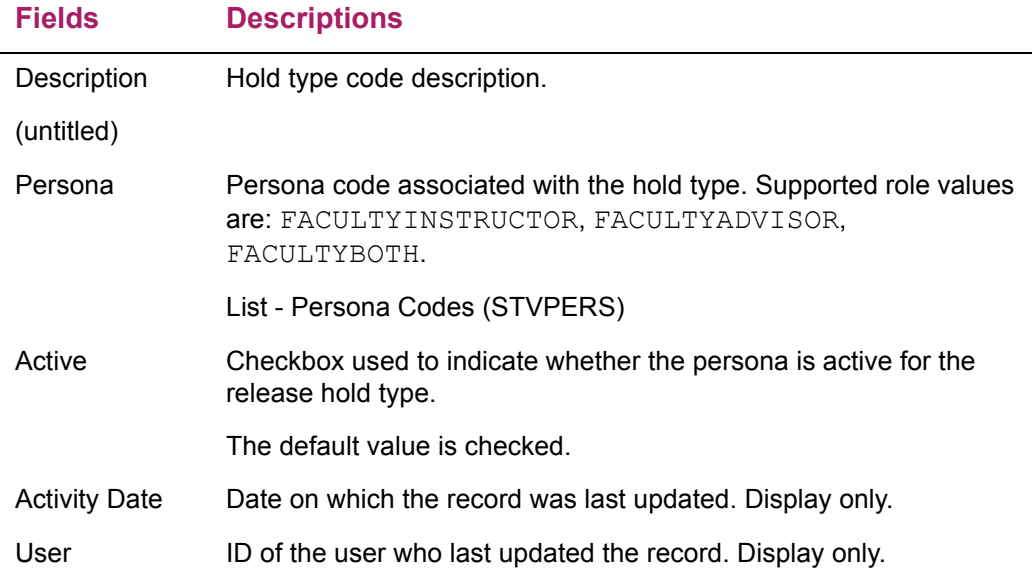

## <span id="page-10-0"></span>**Changed menu**

The following menu has been modified for this enhancement. This change was delivered in the Banner Student 8.8 release.

### <span id="page-10-1"></span>**Faculty Workload Control (\*FACCONTROL)**

The Persona Release Hold Type Form (SOAPHLD) has been added to this menu.

## <span id="page-11-0"></span>**Releasing Holds - Technical**

This section describes the technical updates for the release holds enhancement.

### <span id="page-11-1"></span>**New table**

The following table is used with this enhancement. It was delivered in the Banner Student 8.8 release and is used specifically with Banner Student Advising Student Profile 9.3.

#### <span id="page-11-2"></span>**Persona Release Hold Type Table (SORPHLD)**

This table is used to control which hold types can be released and what personas can be used to release each hold type. Valid persona codes are FACULTYADVISOR, FACULTYINSTRUCTOR, or FACULTYBOTH. Hold types used must have the **Web Indicator** checked on the Hold Type Code Validation Page (STVHLDD).

Constraints are used to ensure that codes on STVPERS and STVHLDD cannot be deleted when they have been mapped in this table.

This table uses the following Primary Key:

PK SORPHLD (SORPHLD HLDD CODE)

This table uses the following Foreign Keys:

FK1\_SORPHLD\_INV\_STVHLDD\_CODE FOREIGN KEY (SORPHLD\_HLDD\_CODE) REFERENCES STVHLDD (STVHLDD\_CODE)

FK1 SORPHLD INV STVPERS CODE FOREIGN KEY (SORPHLD\_PERS\_CODE) REFERENCES STVPERS (STVPERS\_CODE)

The following columns are in this table.

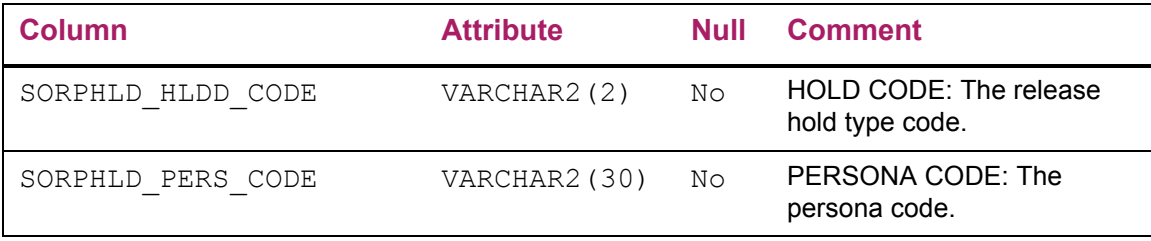

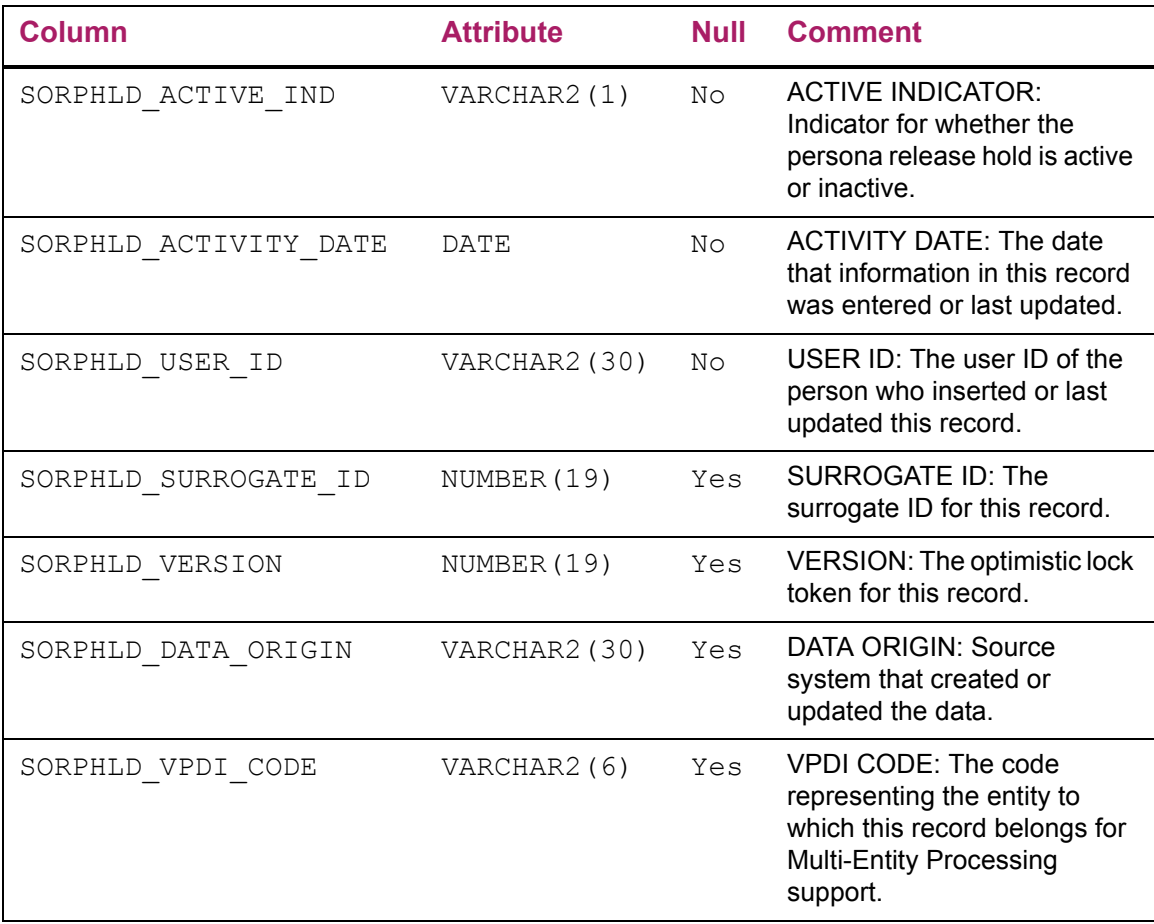

### <span id="page-12-0"></span>**Changed table**

The following table has been changed for this enhancement. This change is delivered in the Banner General 8.8.3 release. Please refer to the *Banner General Release Guide 8.8.3* for more information.

#### <span id="page-12-1"></span>**Person Related Holds Repeating Table (SPRHOLD)**

Changes were made to the gb hold Business API for SPRHOLD processing.

The user ID of the last person who changed an SPRHOLD hold record is now saved and is stored in the SPRHOLD USER ID field. This information can be used for audit purposes. The ID of the original creator of the hold record is still stored in the SPRHOLD USER field and is displayed on the SOAHOLD page.

These changes apply to hold records entered on SOAHOLD or when holds are released by an advisor using Banner Student Advising Student Profile 9.3.

## <span id="page-13-0"></span>**Delivered seed data**

The following seed data is used with this enhancement.

### <span id="page-13-1"></span>**Student Note Category Validation Page (STVNTCG)**

The following seed data is used with releasing holds and associated comments.

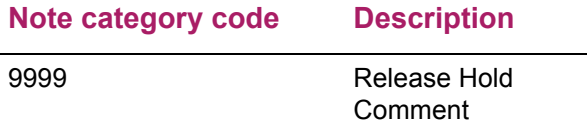

#### <span id="page-13-2"></span>**Process Control Code Validation Page (STVPROC)**

The following seed data is used with faculty security and releasing holds.

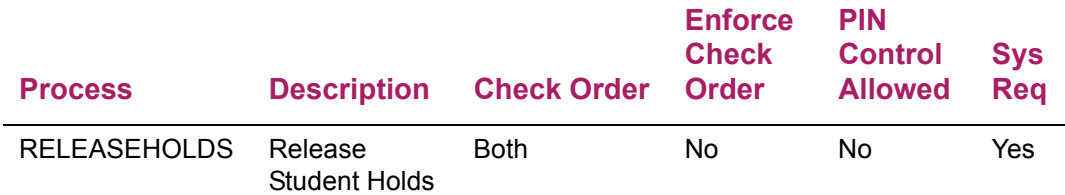

#### <span id="page-13-3"></span>**Faculty/Advisor Process Rules Page (SOAFACS)**

The following seed data is used with faculty security and releasing holds.

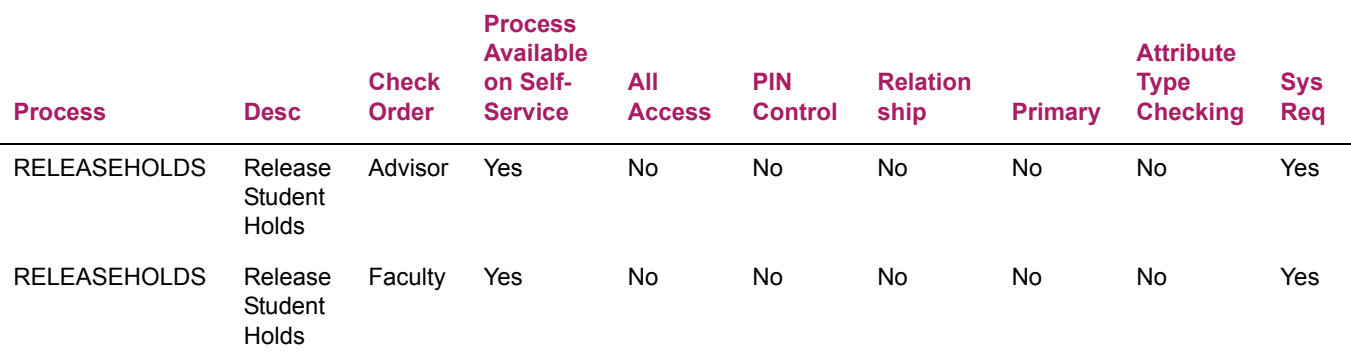

#### <span id="page-14-0"></span>**Information Text Editor Page (GUAINFO)**

Seed data is used for the warning message displayed with releasing holds. This message can be changed at your institution.

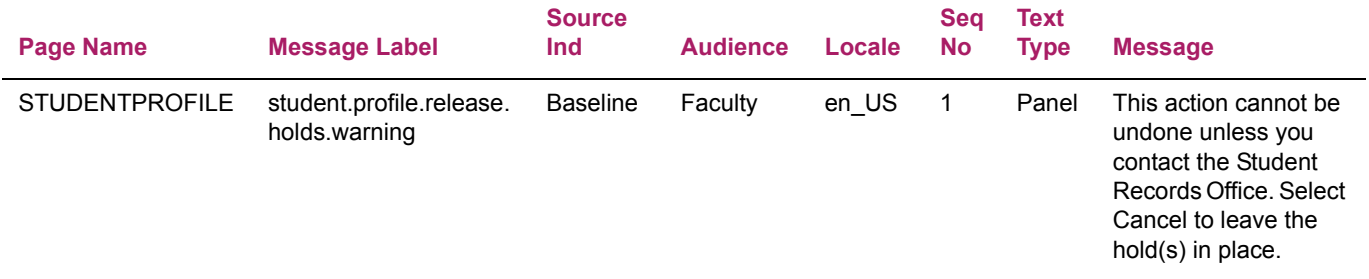

## <span id="page-14-1"></span>**Manually entered data**

The following pages use data that is manually entered at your institution. This data is required if you wish to require the entry of release hold comments.

- Set up the STUDENT PROFILE proxy system code on the Proxy Access Systems Code Validation Page (GTVSYST).
- Set up the REQUIRE\_RELEASE\_HOLD\_COMMENT option type code for the STUDENT PROFILE system code on the Proxy Access Systems and Options Type Rule Page (GTVOTYP) when you wish to require the user to enter a release hold comment.

See the "Require a release hold" section under the "Release student holds" topic in the "Set Up and Use the Applications" chapter of the *Banner Student Self-Service and Advising Student Profile Handbook* for more information.

#### <span id="page-14-2"></span>**New scripts**

The following scripts are used with this enhancement. The SORPHLD table scripts were delivered with the Banner Student 8.8 release.

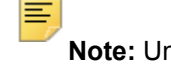

nless otherwise noted, new scripts are run as part of the upgrade process for a release.

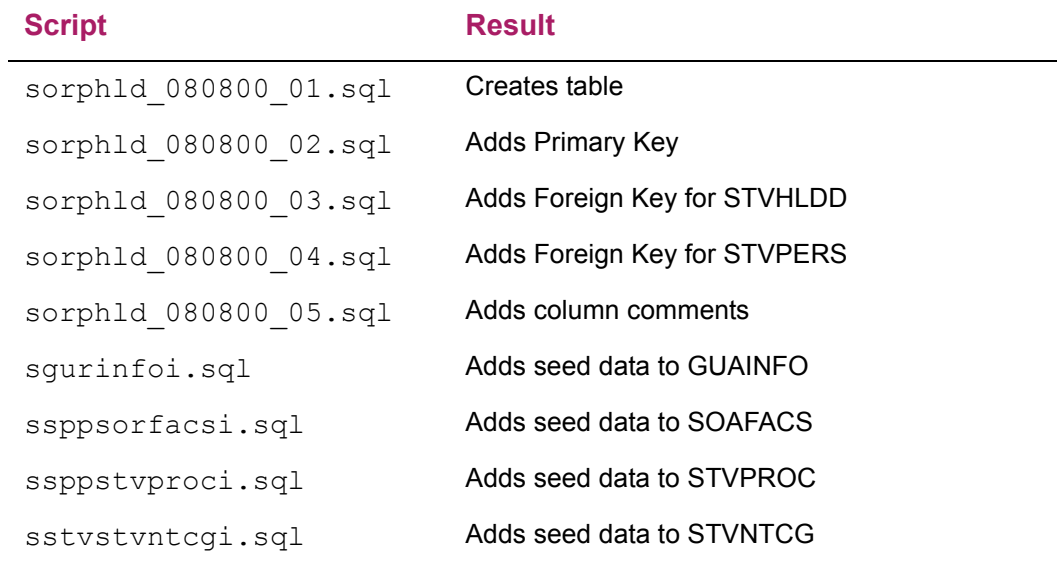

### <span id="page-15-0"></span>**Configuration file changes for holds**

The bannerStudentAdvisorUI configuration.example file has been updated for this release.

**•** A new example has been added under the Advisee Listing page information.

all.advisee.column.list.FacultyAdvisor=studentStatus, studentType, **hasReleasableHolds**, isPrimaryAdvisor, advisorType, program, major, campus, studyLevel, admitType, admitTerm, catalogTerm, minor, concentration, college

The hasReleasable Holds item is used to enable if and where the Advisor Holds column should be displayed on the Advisee Listing page.

**•** A new comment has been added to the Holds information section.

The Release Holds feature also has a dependency on this property. In addition to the SOAFACS security rules for DISPLAYHOLDS and RELEASEHOLDS, the role must have access to view holds per this property record.

## <span id="page-16-0"></span>**Configuration File Details**

This section lists configuration file changes by application for release 9.3. Some changes from release 9.2 may be included.

Note: If you are upgrading, the \*.example changes should be merged/ verified against the existing \*.groovy or \*.properties files.

## <span id="page-16-1"></span>**Student Self-Service application**

The following changes have been made for the Student Self-Service application.

#### <span id="page-16-2"></span>banner\_configuration.example

The following has been added or updated.

#### <span id="page-16-3"></span>Email batch size

```
The Mail Server's recipient limit.
email.batch.size = 600
```
#### <span id="page-16-4"></span>Photo path

```
Administrative User DataSource Configuration
banner {
  picturesPath = System.getProperty('base.dir') + '/test/images'
 // defaultPhoto = <Fully qualified path to the photo to use if no user
photo is available.>
\mathcal{E}
```
#### <span id="page-16-5"></span>bannerStudentAdvisorUI\_configuration.example

The following changes were made in this file.

**•** "FacultyOverride without AdvisorOverride is not supported." was added at line 21.

# FacultyOverride - user is a faculty and override is selected in SIAINST - applies to Student Profile page only. **FacultyOverride without AdvisorOverride is not supported.**

- **•** "hasReleasableHolds" was added at lines 30, 44, 46, 47, and 48.
	- #<columns> possible values: studentStatus, studentType, **hasReleasableHolds**, isPrimaryAdvisor, advisorType, program, major, standing, campus, studyLevel, admitType, admitTerm, catalogTerm,
	- #all.advisee.column.list.FacultyAdvisor=studentStatus, studentType, **hasReleasableHolds**, isPrimaryAdvisor, advisorType, program, major, campus, studyLevel, admitType, admitTerm, catalogTerm, minor, concentration, college
	- all.advisee.column.list.Advisor=program, major, standing, studentStatus, studentType, **hasReleasableHolds**, isPrimaryAdvisor, advisorType, campus, studyLevel, admitType, admitTerm, catalogTerm, minor, concentration, college, preferredEmailAddress, nonPreferredEmailAddress
	- all.advisee.column.list.FacultyAdvisor=program, major, standing, studentStatus, studentType, **hasReleasableHolds**, isPrimaryAdvisor, advisorType, campus, studyLevel, admitType, admitTerm, catalogTerm, minor, concentration, college, preferredEmailAddress, nonPreferredEmailAddress
	- all.advisee.column.list.AdvisorOverride=program, major, standing, studentStatus, studentType, **hasReleasableHolds**, isPrimaryAdvisor, advisorType, campus, studyLevel, admitType, admitTerm, catalogTerm, minor, concentration, college, preferredEmailAddress, nonPreferredEmailAddress
- **•** The following was added at line 304.
	- # If Notes are enabled the Release Hold comment entered by the person releasing a hold is displayed in the Notes section to the author of the comment.
	- # Use the following property to control if in addition the roles AdvisorOverride and FacultyOverride can view the Release Hold Comment.
	- # You can add role of FacultyOverride in addition to AdvisorOverride or disable the Property.

```
all.studentnotes.releaseholdnote.view=Profile
all.studentnotes.releaseholdnote.roles=AdvisorOverride
```
**•** The following was added at line 396.

#The Release Holds feature also has a dependency on this property, in addition to SOAFACS security rules for DISPLAYHOLDS and RELEASEHOLDS the role must have access to view holds per this property record.

• ", Faculty, FacultyOverride" was removed from line 412.

```
all.curriculum.holdsAffected.roles=Advisor,
AdvisorOverride, FacultyAdvisor, Student, Faculty,
FacultyOverride
```
#### <span id="page-18-0"></span>**StudentSSB\_configuration.example**

The following has been added for platform upgrade and SAML support.

```
1 + x***************
                     SAML configuration
\starUn-comment the below code when authentication mode is saml
/*grails.plugins.springsecurity.auth.loginFormUrl = '/saml/login'
grails.plugins.springsecurity.saml.afterLogoutUrl ='/logout/customLogout'
banner.sso.authentication.saml.localLogout='false' // To disable single logout set this to true, default 'false'.
grails.plugins.springsecurity.saml.keyManager.storeFile =<br>'classpath:security/<KEY_NAME>.jks' // for unix File based Example:-
'file:/home/u02/samlkeystore.jks'
grails.plugins.springsecurity.saml.keyManager.storePass = 'test1234'
grails.plugins.springsecurity.saml.keyManager.passwords = [ 'banner-<br>
<short-appName>-sp': 'test1234' ] // banner-<short-appName>-sp is the<br>
value set in EIS Service provider setup
grails.plugins.springsecurity.saml.keyManager.defaultKey = 'banner-<br>
<short-appName>-sp' // banner-<short-appName>-sp is the
<short-appName>-sp'
value set in EIS Service provider setup
grails.plugins.springsecurity.saml.metadata.sp.file = 'security/banner-<br>
<Application Name>-sp.xml' // for unix file based Example:-'/home/u02/
sp-local.xml
grails.plugins.springsecurity.saml.metadata.providers = [adfs: 'security/<br>banner-<Application_Name>-idp.xml'] // for unix file based Example: '/<br>home/u02/idp-local.xml'
grails.plugins.springsecurity.saml.metadata.defaultIdp = 'adfs'
grails.plugins.springsecurity.saml.metadata.sp.defaults = [
          local: true,
         alias: 'banner-<short-appName>-sp',
// banner-<short-appName>-sp is the value set in EIS Service provider
setup
          securityProfile: 'metaiop',
signingKey: 'banner-<short-appName>-sp',<br>// banner-<short-appName>-sp is the value set in EIS Service provider
setup
encryptionKey: 'banner-<short-appName>-sp',<br>// banner-<short-appName>-sp is the value set in EIS Service provider
setup
```

```
tlsKey: 'banner-<short-appName>-sp',<br>// banner-<short-appName>-sp is the value set in EIS Service provider
setup
          requireArtifactResolveSigned: false,
         requireLogoutRequestSigned: false,
         requireLogoutResponseSigned: false
]*/
```
### <span id="page-19-0"></span>**Advisor Self-Service Application**

The following changes have been made for the Advisor Self-Service application.

#### <span id="page-19-1"></span>banner\_configuration.example

The following has been added or updated.

#### <span id="page-19-2"></span>**Fmail batch size**

The Mail Server's recipient limit. email.batch.size =  $600$ 

#### <span id="page-19-3"></span>Photo path

```
Administrative User DataSource Configuration
banner {
  picturesPath = System.getProperty('base.dir') + '/test/images'
 // defaultPhoto = <Fully qualified path to the photo to use if no user
photo is available.>
\}
```
#### <span id="page-19-4"></span>bannerStudentAdvisorUI\_configuration.example

The following changes were made in this file.

. TracultyOverride without AdvisorOverride is not supported." was added at line 21

# FacultyOverride - user is a faculty and override is selected in SIAINST - applies to

Student Profile page only. **FacultyOverride without AdvisorOverride is not supported.**

- **•** "hasReleasableHolds" was added at lines 30, 44, 46, 47, and 48.
	- #<columns> possible values: studentStatus, studentType, **hasReleasableHolds**, isPrimaryAdvisor, advisorType, program, major, standing, campus, studyLevel, admitType, admitTerm, catalogTerm,
	- #all.advisee.column.list.FacultyAdvisor=studentStatus, studentType, **hasReleasableHolds**, isPrimaryAdvisor, advisorType, program, major, campus, studyLevel, admitType, admitTerm, catalogTerm, minor, concentration, college
	- all.advisee.column.list.Advisor=program, major, standing, studentStatus, studentType, **hasReleasableHolds**, isPrimaryAdvisor, advisorType, campus, studyLevel, admitType, admitTerm, catalogTerm, minor, concentration, college, preferredEmailAddress, nonPreferredEmailAddress
	- all.advisee.column.list.FacultyAdvisor=program, major, standing, studentStatus, studentType, **hasReleasableHolds**, isPrimaryAdvisor, advisorType, campus, studyLevel, admitType, admitTerm, catalogTerm, minor, concentration, college, preferredEmailAddress, nonPreferredEmailAddress
	- all.advisee.column.list.AdvisorOverride=program, major, standing, studentStatus, studentType, **hasReleasableHolds**, isPrimaryAdvisor, advisorType, campus, studyLevel, admitType, admitTerm, catalogTerm, minor, concentration, college, preferredEmailAddress, nonPreferredEmailAddress
- **•** The following was added at line 304.
	- # If Notes are enabled the Release Hold comment entered by the person releasing a hold is displayed in the Notes section to the author of the comment.
	- # Use the following property to control if in addition the roles AdvisorOverride and FacultyOverride can view the Release Hold Comment.
	- # You can add role of FacultyOverride in addition to AdvisorOverride or disable the Property.

```
all.studentnotes.releaseholdnote.view=Profile
all.studentnotes.releaseholdnote.roles=AdvisorOverride
```
**•** The following was added at line 396.

#The Release Holds feature also has a dependency on this property, in addition to SOAFACS security rules for DISPLAYHOLDS and RELEASEHOLDS the role must have access to view holds per this property record.

. ", Faculty, FacultyOverride" was removed from line 412.

```
all.curriculum.holdsAffected.roles=Advisor,
AdvisorOverride, FacultyAdvisor, Student, Faculty,
FacultyOverride
```
#### <span id="page-21-0"></span>**StudentAdvisorSSB configuration.example**

The following has been added for platform upgrade and SAML support.

Added at line191.

```
if(authenticationProvider != 'default') {
          grails.plugins.springsecurity.failureHandler.defaultFailureUrl
= '/login/error'
        J.
```
Added at line 221.

```
/ * *SAML configuration
           Un-comment the below code when authentication mode is saml
/*grails.plugins.springsecurity.auth.loginFormUrl = '/saml/login'
grails.plugins.springsecurity.saml.afterLogoutUrl ='/logout/customLogout'
banner.sso.authentication.saml.localLogout='false' // To disable single logout set this to true, default 'false'.
grails.plugins.springsecurity.saml.keyManager.storeFile =<br>'classpath:security/<KEY_NAME>.jks' // for unix File base<br>'file:/home/u02/samlkeystore.jks'
                                          7/ for unix File based Example:-
grails.plugins.springsecurity.saml.keyManager.storePass = 'test1234'
grails.plugins.springsecurity.saml.keyManager.passwords = [ 'banner-<br>
<short-appName>-sp': 'test1234' ] // banner-<short-appName>-sp is the<br>
value set in EIS Service provider setup
grails.plugins.springsecurity.saml.keyManager.defaultKey = 'banner-
<short-appName>-sp'
                                          // banner-<short-appName>-sp is the
value set in EIS Service provider setup
grails.plugins.springsecurity.saml.metadata.sp.file = 'security/banner-<br><Application Name>-sp.xml' // for unix file based Example:-'/home/u02/
sp-local.xml
grails.plugins.springsecurity.saml.metadata.providers = [adfs: 'security/
banner-<Application Name>-idp.xml'] // for unix file based Example: '/<br>home/u02/idp-local.xml'
grails.plugins.springsecurity.saml.metadata.defaultIdp = 'adfs'
grails.plugins.springsecurity.saml.metadata.sp.defaults = [
         local: true,
        alias: 'banner-<short-appName>-sp',
// banner-<short-appName>-sp is the value set in EIS Service provider
setup
         securityProfile: 'metaiop',
```

```
signingKey: 'banner-<short-appName>-sp',<br>// banner-<short-appName>-sp is the value set in EIS Service provider
setup
encryptionKey: 'banner-<short-appName>-sp',<br>// banner-<short-appName>-sp is the value set in EIS Service provider
setup
tlsKey: 'banner-<short-appName>-sp',<br>// banner-<short-appName>-sp is the value set in EIS Service provider
setup
        requireArtifactResolveSigned: false,
        requireLogoutRequestSigned: false,
        requireLogoutResponseSigned: false
]*/Added at line 258.
7**Homepage URL
         Un-comment the below code when configuring a homepage URL
\star
```
//grails.plugins.springsecurity.homePageUrl='URL to homepage'

 $\star$ 

## <span id="page-23-0"></span>**Miscellaneous Enhancements**

This section contains the following:

- **•** New security control DISPLAYALTPIN rule
- **•** Update to SORNOTE table
- **•** Accessibility improvements

## <span id="page-23-1"></span>**Enhanced security for alternate PIN display**

The display of the student's alternate registration PIN on the Student Profile page has been enhanced with the creation of an additional security control. A new STVPROC process code and SOAFACS process rule code have been delivered to further control which advisors or faculty members can view the student's alternate registration PIN in the Registration Notices section of the page. The new DISPLAYALTPIN rule allows advisors or faculty members with a specific relationship to the student to view the PIN.

PIN display is configured using the existing DISPALTTPIN rule on GTVSDAX, existing settings in the bannerStudentAdvisorUI configuration .properties file, and the new SOAFACS DISPLAYALTPIN process rule.

The existing GTVSDAX rule is as follows:

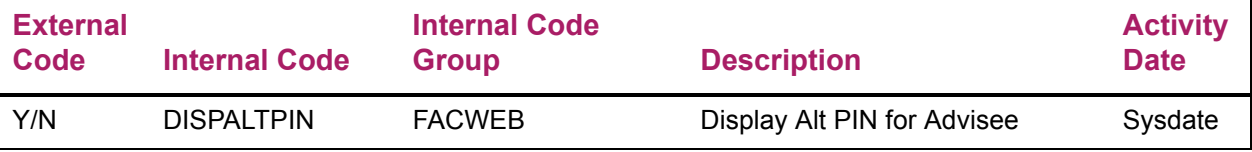

The existing configuration file settings are:

all.registrationnotices.registrationPin.view=Profile

```
all.registrationnotices.registrationPin.roles=Advisor, 
AdvisorOverride, FacultyAdvisor
```
#### <span id="page-23-2"></span>**New process code**

The DISPLAYALTPIN process code is used on the Process Code Validation Page (STVPROC).

巨

**Note:** Data for STVPROC is delivered in a seed data script.

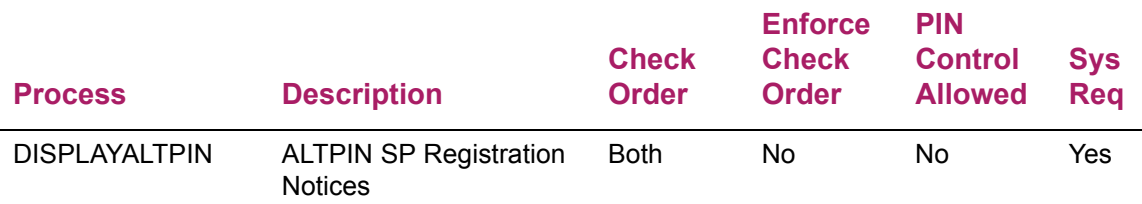

#### <span id="page-24-0"></span>**New process rule**

巪

The DISPLAYALTPIN process rule for Advisor and Faculty users is used on the Faculty/ Advisor Process Rules Page (SOAFACS).

**Note:** Data for SOAFACS is delivered in a seed data script.

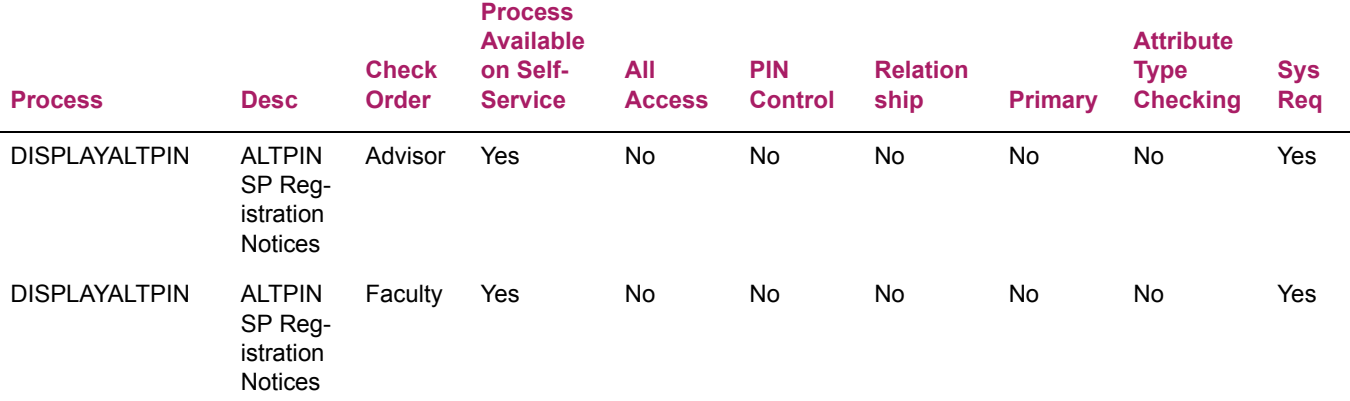

### <span id="page-24-1"></span>**New scripts**

The following scripts are used with this enhancement.

**Note:** Unless otherwise noted, new scripts are run as part of the upgrade process for a release.

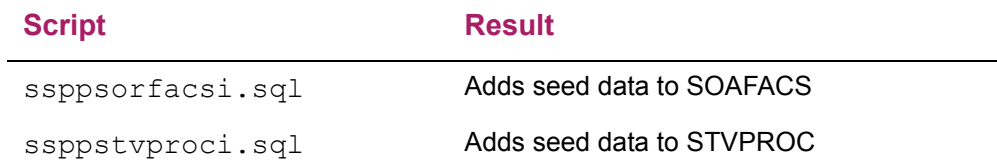

#### <span id="page-25-0"></span>**New table index**

A Key Index has been added to the SORNOTE table to assist with performance.

SORNOTE\_KEY\_INDEX2 (SORNOTE\_PIDM)

Changes were delivered in the sornote 080900 01.sql script in the Banner Student 8.9 release.

### <span id="page-25-1"></span>**Accessibility improvements**

The following updates are delivered for accessibility.

- **•** Titles have been added to all page headers.
- **•** The Student Profile page contains enhanced headers for use with screen readers.
- **•** The Advisee Search page contains improved navigation for access to radio buttons and tool tips.
- **•** The Advisee Listing page grid has been modified to be a single table. This allows the use of keyboard navigation to move across the rows between the frozen and unfrozen columns.

Users must toggle between navigation for read only/display mode and data entry/action mode in the grid. Each actionable cell now has only one associated actionable item.

Use Tab to move through the grid and land on the actionable items. Use Escape to return to read only mode.

**•** The Advisee Listing page access to the Student Card and the Student Profile page has been updated.

The Student Card is now only accessed by clicking on the student's photo. The link from the **Name and ID** field to the Student Card is no longer available.

The Student Profile page is accessed by selecting the **View Profile** link under the **Name and ID** field. This field contains one link where it used to contain two links.

## <span id="page-26-0"></span>**Resolutions**

The *Banner Student Advising Student Profile Resolutions Report 9.3* is a companion to this release guide. The Resolutions Report provides summary information about the change requests that are resolved in Banner Student Advising Student Profile 9.3. Use the following steps to access the Resolutions Report on the Ellucian Support Center:

- **1.** Go to the Ellucian Client Support web site: http://www.ellucian.com/Solutions/Ellucian-Client-Support.
- **2.** Click the **Ellucian Hub** button to log in to the Ellucian Hub.
- **3.** Choose the Ellucian Download Center application.

or

Choose the Ellucian Support Center application.